MC-LAG ó Multi-Chassis Link Aggregation Group

dos cortafuegos en HA conectados a dos fortiswitch

## **Conexiones**

Habilitamos la configuración de los switch desde el fortigate

```
 config system global
   set switch-controller enable
end
```
Creamos el interfaz de tipo agregado

```
config system interface
    edit fortilink
      set vdom root
      set type aggregate
      set members port13 port14
      set fortilink enable
      set auto-auth-extension-device enable
    next
end
```
## **Configuramos MCLAG en el switch 2**

## **FAQ**

Si tenemos problemas con alguno de los switch que se desconecta, debemos de revisar el estado de la sincronización HA entre el cluster de cortafuegos. Si hay problemas con el mismo debemos de hacer lo siguiente:

execute ha manage 0 execute ha synchronize start

## **Referencias**

- [https://help.fortinet.com/fos60hlp/60/Content/FortiOS/fortigate-managing-fortiswitch/Stacking.ht](https://help.fortinet.com/fos60hlp/60/Content/FortiOS/fortigate-managing-fortiswitch/Stacking.htm?Highlight=stacking) [m?Highlight=stacking](https://help.fortinet.com/fos60hlp/60/Content/FortiOS/fortigate-managing-fortiswitch/Stacking.htm?Highlight=stacking)
- <https://fortixpert.blogspot.com/2017/12/configuracion-fortilink-mc-lag.html>

<https://www.fortinetguru.com/2018/05/configuring-an-mclag-with-managed-fortiswitch-units/>

From: <https://intrusos.info/> - **LCWIKI**

Permanent link: **<https://intrusos.info/doku.php?id=hardware:fortigate:mclag>**

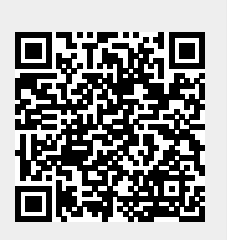

Last update: **2023/01/18 14:36**